## <医療機器認証番号> 227AOBZX00007Z00

プログラム 1 疾病診断用プログラム

管理医療機器 汎用画像診断装置ワークステーション用プログラム JMDN コード:70030012

# 汎用画像診断装置用プログラム Join

# 【形状・構造及び原理等】

本プログラムは、X 線コンピュータ断層撮影装置(CT)、または 磁気共鳴画像装置(MRI)、血管造影 X 線診断装置(XA)、超音 波診断装置(US)、血管内超音波診断装置(IVUS)の医用画像診 断装置で得られた画像情報及びそれ以外の DICOM 形式の画像情報 を表示して診療のために提供するプログラムである。二次元画像表 示を行う機能の他、各種計測機能がある。

本プログラムは汎用 PC・モバイル IT 機器にダウンロードにてイン ストールし提供される。

#### 機能

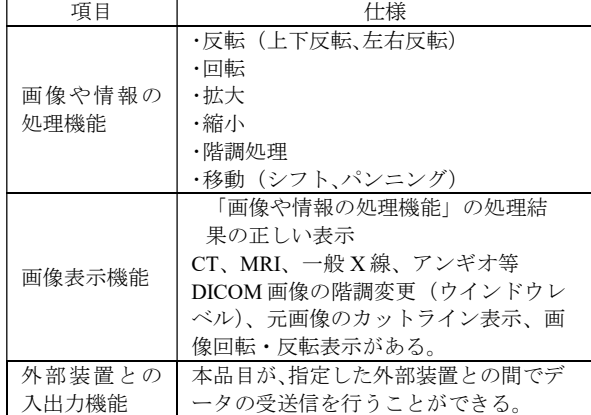

#### 付帯機能

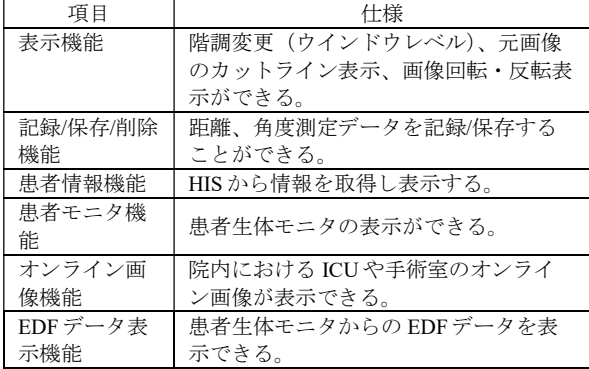

#### 作動・動作原理

CT、MRI またはこれらの画像及びデータを保管しているサーバーか ら画像を受信し、診療のために表示する。

解析結果を保存することができる。画像は DICOM 規格に、付帯機能 である EDF データ表示機能の情報は EDF 規格に準拠している。

接続例:汎用モバイル IT 機器は「使用方法」欄に記載した仕様を満 たすものであること。

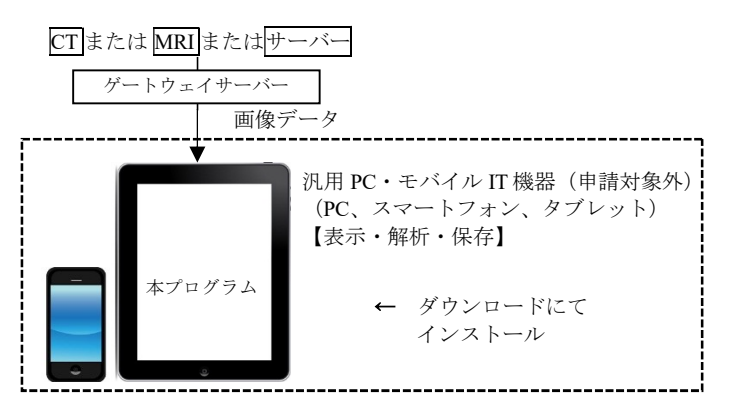

#### 【使用目的又は効果】

画像診断装置等から提供された人体の画像情報をコンピ ュータ処 理し、処理後の画像情報を診療のために提供す ること。

#### 【使用方法等】

本プログラムを使用するにあたり、本プログラムのインストール 先の機器付属の取扱説明書を熟読し、内容を理解した上で使用す ること。

#### 設置方法

本品目は、下記の仕様を満たす汎用 PC・モバイル IT 機器に製造 販売業者が指定した方法でインストールして使用する。汎用 IT 機 器は、患者環境外に設置する。

#### 汎用 IT 機器の仕様

インストール可能な汎用 PC 及び組み合わせる画像表示モニタ 安全性:IEC 60950-1 適合 EMC:CISPR 22 / CISPR 24、または VCCI 適合

### 汎用 PC・モバイル機器の性能

OS:Windows 10 又は MacOS 10.15 iOS 15 以上 Android OS 9.0 以上 CPU: Intel Core i5 以上 メモリ:4 GB 以上 HDD:10 GB 以上の空容量 画像表示モニタ:解像度 SXGA 1280 × 1024 ピクセル以上 グレイスケール 8 ビット以上 カラー表示

#### 汎用モバイル IT 機器の推奨モデル

Apple 社製 iPhone 8

### 【使用方法】

- 1. 使用準備
- (1) インストール先の機器の電源を入れる。
- (2) 本プログラムを起動する。
- 2. 操作
	- (1) 画像データを取得する。
	- (2) 機能を選択する。
- (3) 三次元画像表示等を行う。必要に応じて、画像の拡大/縮小、 階調変更、移動等を行う。
- (4) 結果をアプリ内に保存する。
- 3. 終了
- (1) 画面上の終了アイコンをクリックするかあるいはメニュー 項目から終了機能を選択し本プログラムを終了させる。
- (2) 必要に応じて電源を切る。

詳細な使用方法については、本品の取扱説明書を参照すること。

# 【使用上の注意】

# 使用注意

- 1. ネットワークに接続した環境で使用する場合は、コンピュー タウイルス及び情報の漏洩等に注意すること。
- 2. プログラムの同時使用に注意すること。
- 3. テナントコード及びパスワードの管理等には十分に注意する こと[情報漏洩のおそれがあるため]。
- 4. インストール先の機器のパスワード設定を行うこと。
- 5. アプリパスコードのセッション時間を設定すること。
- 6. 画像データはネットワークにて送信される為、無線ネットワ ークの電波状況が良い場所で使用すること。

# 重要な基本的注意

推奨仕様を満たす機器にインストールすること。

## 【取扱い上の注意】

- 1. ダウンロードしたプログラムの法定表示は、本プログラムの 「設定」から呼び出すことによって画面上に表示される。
- 2. ダウンロードしたプログラムには梱包箱等がありませんので、 標準バーコード(GS1/JAN コード)の表示は表示されてい ませんので、必要な場合は下記の連絡先に問い合わせること。

# 【保守・点検に係る事項】

# 使用者による保守点検事項

自己点検プログラムが起動する場合は、 問題がないことを確認してから使用すること。

## 【製造販売業者及び製造業者の氏名又は名称等】

## 製造販売業者

株式会社アルム TEL 03-4361-2650

## 連絡先

株式会社アルム TEL 03-4361-2650